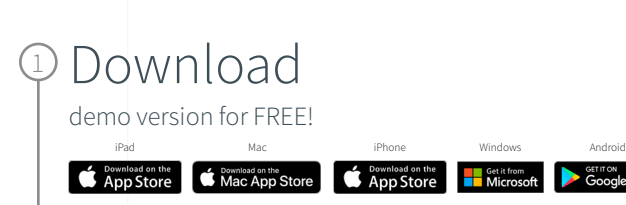

### Select

2

Get Started and complete the "sign up for free" process using your faculty email address:

**GET IT ON**<br>Google Play

• @pwsztar.edu.pl

#### 3 Complete

Open Settings, My Account and enter your University Activation Code:

• TBWJ88RWJ20Q

## 4 Start

Using Complete Anatomy! Your license is automatically activated.

### Need Technical Support? Contact 3D4Medical at **info@3d4medical.com**

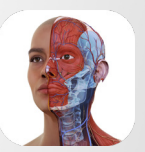

Complete **Anatomy** Faculty for

# Inspire & motivate your students

Our cloud platform provides an easy way to share content directly with students who own a Student Plus License. Create, present and keep track of your students progress with the Educator license